## eLearningCurve Exam Access Guide

#### You access your exams the same way you access your courses.

From the learning activities list, select your exam by clicking "Go" to the right of the exam title.

| PROGRESS PERFORMANCE OVERDUE                        | Learning Activities                                             |                              |          |        |
|-----------------------------------------------------|-----------------------------------------------------------------|------------------------------|----------|--------|
| 40% 0% 0                                            | Course                                                          | Due Date 😽                   | Progress | View   |
|                                                     | DQ-09 Data Quality Scorecard<br>Expires: Feb 13, 2024           |                              |          | 60     |
| 3 courses to complete average score Courses Overdue | Z-DQ-09E Data Quality Scorecard Exam<br>Expires: Feb 13, 2024   |                              | <        | ©      |
| 7 Calendar                                          | Review and Expired                                              |                              |          |        |
|                                                     |                                                                 |                              |          |        |
| This Week                                           | Course                                                          | Expires 🗸                    | Progress | Review |
| <i>his Week</i><br>lo events this week.             | Course MDM-04 MDM Fundamentals: Architecture and Implementation | Expires V<br>Mar 18,<br>2022 | Progress | Review |

## This will take you to the main exam page

Click "Go" to enter the exam. Note that at the top left there is an estimated length for the exam. \*\*Please note that your exam time may vary. This example is for illustrative purposed only.\*\*

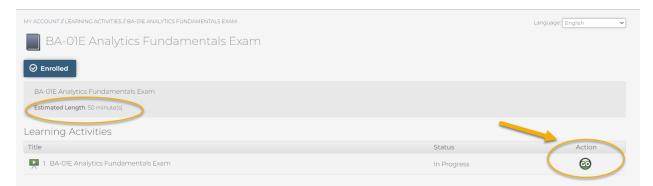

## The exam will open and the exam timer will start

As with the course the exam opens in a new browser window

| Analytics Fundamentals Exam<br>Question List                     | 45:00 🌑                     |
|------------------------------------------------------------------|-----------------------------|
| In the insurance industry, business analytics is used in: (selec | ct all that apply, 1 point) |
| Fraud detection and prevention                                   |                             |
| Telematics for prescriptive analytics to reduce risks            |                             |
| Call center workload optimization                                |                             |
| Claims disputes and litigation                                   |                             |
|                                                                  |                             |
| SUBMIT ALL                                                       | ¢ PREV NEXT >               |

## Read each question carefully & select your answer(s)

Use the previous and next buttons at the bottom right to navigate through the questions.

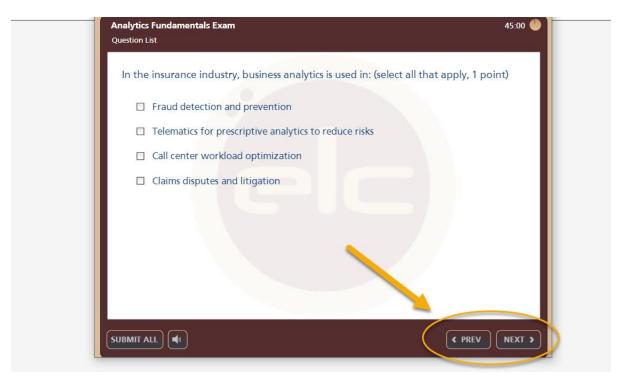

# When you have answered all the questions you will be prompted to either submit them or revisit the quiz to make any changes

Clicking submit answers indicates you are done with your exam and will not be making further changes to your answers.

| Analytics Fundamentals Exam<br>Question List |                                               | 48:18 🌑              |  |
|----------------------------------------------|-----------------------------------------------|----------------------|--|
| Which of the following are included point)   | d in a capability framework? (sele            | ct all that apply, 1 |  |
| Analytics Capability                         |                                               |                      |  |
| Inductive Ca Submit All                      |                                               |                      |  |
|                                              | ave been answered. Would<br>mit your answers? |                      |  |
| SUBMIT ALL                                   |                                               | PREV NEXT >          |  |

## From this screen you **MUST** click on the finish button.

This action will save all your answers to the server. Your results will be emailed to you.

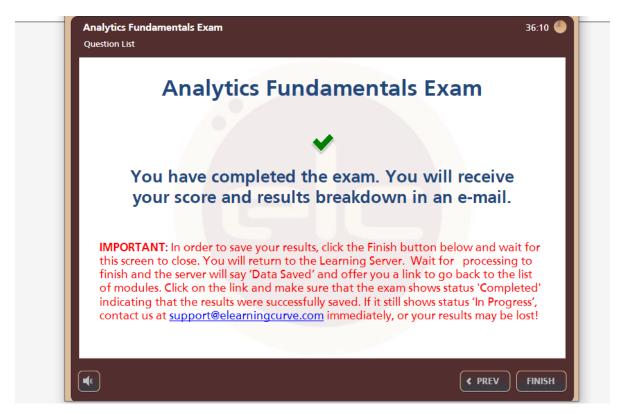

## Please check to make sure that your exam status has changed to "Completed"

To do this close the exam browser window and return to the learning server list of activities. Contact <u>support@elearningcurve.com</u> if your status has not changed to "completed".

| MY ACCOUNT // LEARNING ACTIVITIES // BA-0IE ANALYTICS FUNDAMENTALS EXAM                                                |           | Language: English 🗸                              |
|----------------------------------------------------------------------------------------------------|-----------|--------------------------------------------------|
| BA-01E Analytics Fundamentals Exam                                                                                     |           |                                                  |
| © Completed                                                                                                    |           |                                                  |
| BA-01E Analytics Fundamentals Exam                                                                                     |           |                                                  |
| Estimated Length: 50 minute(s)                                                                                         |           |                                                  |
| Learning Activities                                                                                                    |           |                                                  |
| Title                                                                                                    | Status    | Action                                           |
| 1. BA-01E Analytics Fundamentals Exam                                                                                  | Completed | 60                                               |
| Powered by Inquisiq LMS R5 Build 52.19.0 © 2002-2023 ICS Learning Group<br>Terms of Use   Privacy Policy   System Test |           | eLearningCurve LLC<br>support@elearningcurve.com |
|                                                                                                    |           |                                                  |

## You can log out of the course server by clicking the course server log out button on the top right of your screen.

You can exit the course server from either the course details page or your main account page.

|                                                      |                                | LOCGED IN AS MICHELLE JOHNSON L Log Out |
|------------------------------------------------------|--------------------------------|-----------------------------------------|
| HOME MY ACCOUNT                                      |                                |                                         |
| MY ACCOUNT                                           |                                | Languager English                       |
| 👤 Michelle Johnson (mjohnson@elearn                  | ingcurve.com)                  |                                         |
| 2 4                                                  |                                |                                         |
| PROGRESS PERFORMANCE OVERDUE                         | Learning Activities            |                                         |
| 17% 100% 0                                           | Course                         | Due Date 😽 Progress View                |
|                                                      | DQ-09 Data Quality Scorecard   |                                         |
| 38 courses to complete average score Courses Overdue | DQ-05a Data Quality Assessment |                                         |

## You will receive an email with your results, usually within 60 minutes

The results will contain valuable information to help you evaluate your score such as your overall score by course topic/module, by question point value, and by question type.

#### Dear

Congratulations, you passed Data Profiling Exam you recently took from eLearningCurve. Your final score is 73% (passing score is 70%). You will soon receive a separate e-mail with a link to the Accredible digital badge confirming your accomplishment.

Here is the breakdown of your results. Note that you receive partial credit for partially correct answers to multiple-response questions.

|                                              | Question<br>Count | Correct<br>Count | Points<br>Possible | Points<br>Scored | Score   |
|----------------------------------------------|-------------------|------------------|--------------------|------------------|---------|
| Overall Score                                | 25                | 15               | 44                 | 31.92            | 72.53%  |
| By Course Topic/Module                       |                   |                  |                    |                  |         |
| Introduction to Data Profiling (Module 1)    | 4                 | 2                | 5                  | 2.75             | 55.00%  |
| Column Profiling (Module 2)                  | 6                 | 4                | 12                 | 8.50             | 70.83%  |
| Profiling Time-Dependent Data (Module 3)     | 5                 | 2                | 12                 | 8.33             | 69.44%  |
| Profiling State-Transition Models (Module 4) | 4                 | 4                | 6                  | 6.00             | 100.00% |
| Other Profiling Techniques (Module 5)        | 6                 | 3                | 9                  | 6.33             | 70.37%  |
| By Point Value                               |                   |                  |                    |                  |         |
| 1-Point Questions (Recognition)              | 11                | 9                | 11                 | 9.75             | 88.64%  |
| 2-Point Questions (Understanding)            | 9                 | 5                | 18                 | 12.67            | 70.37%  |
| 3-Point Questions (Application)              | 5                 | 1                | 15                 | 9.50             | 63.33%  |
| By Question Type                             |                   |                  |                    |                  |         |
| Multiple Response                            | 10                | 1                | 24                 | 12.92            | 53.82%  |
| Multiple Choice and Others                   | 15                | 14               | 20                 | 19.00            | 95.00%  |

Of course, you are welcome to review the material of the course again if you wish (though it might appear under Completed tab).

If you have any questions please do not hesitate to contact us.

## Upon passing you will also receive an email with a link to your digital badge

This badge confirms your accomplishment and can be shared via email and social media with your manager, colleagues, and friends and family.

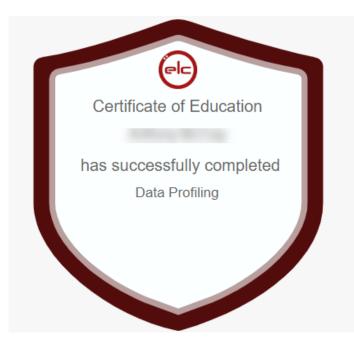

## **Types of Exam Questions & Examples**

There are five types of exam questions you may encounter when taking your exam:

1. True/False. Choose whether a statement is true or false.

| Analytics Fundamentals Exam Question List                                                                                                    |
|----------------------------------------------------------------------------------------------------|
| In the data analytics value chain, the process from data to information is primarily integration and statistical, from information to knowledge it is analytical, and from knowledge to wisdom it becomes causal and analytical as well. (1 point) |
| O True                                                                                                    |
| ○ False                                                                                                    |
|                                                                                                    |
| SUBMIT ALL ( PREV NEXT >                                                                                                    |

2. Multiple Choice. Select one answer from the list of choices.

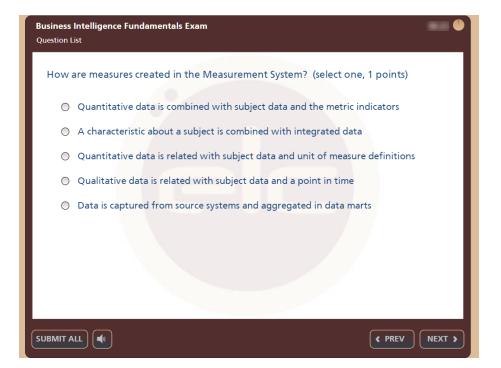

3. Multiple Response. Check all correct answers from the list of choices.

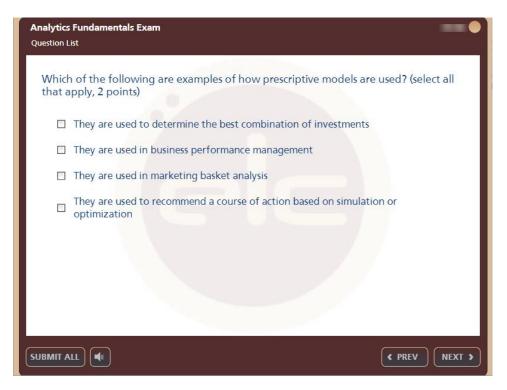

4. Matching Drag & Drop. Match each item in the list on the right to an item in the list on the left by <u>dragging and attaching</u> them together. They MUST be attached for the answer to count.

| Business Intelligence Fundamentals Exam<br>Question List |                                                                                                    |        |
|----------------------------------------------------------|----------------------------------------------------------------------------------------------------|--------|
| Match each syste                                         | em with its function. (1 point)                                                                            |        |
|                                                          | Unattached                                                                                                 |        |
| Business System                                          | Quantify the positions of key variables that impact<br>business and organizational performance             |        |
| Participation System                                     | Develop and provide the labor, knowledge,<br>experience and skill to the other value generating<br>systems |        |
| Measurement System                                       | Generate desired levels of value for the organization's stake holders on a sustainable basis               |        |
| Analytic System                                          | Deliver insights that can be applied to improve the organization's business results                        |        |
| Attached                                                 |                                                                                                    |        |
|                                                          | ¢ PREV                                                                                                    | NEXT > |

5. Sequence Drag & Drop. Order items (for instance, steps in a procedure) according to specific criteria by dragging them up or down the list.

| Data Privacy and Protection Fundamentals Exam<br>Question List                                                        |        |
|----------------------------------------------------------------------------------------------------|--------|
| Place the core activities of data protection implementation in the order that the typically are performed. (1 point). | hey    |
| 1. Identify Affected Systems                                                                                          |        |
| 2. Identify PII Elements                                                                                              |        |
| 3. Define Data Protection Methods                                                                                     |        |
| 4. Establish Audit and Measurement                                                                                    |        |
| 5. Deploy Data Governance                                                                                             |        |
|                                                                                                    |        |
| SUBMIT ALL ( PREV                                                                                                    | NEXT > |

#### Multiple Response Question Success Tips:

Because each question has more than one correct answer, each correct answer selected earns a portion of the total points for the question. When you select only 1 answer you do not earn points for the correct answers not selected. Given a question with 4 choices, 2 correct and 2 incorrect, each correct answer selected earns 50% of the point value. However, each incorrect answer chosen deducts a portion of the points. So, choosing 2 correct answers and 1 incorrect answer in this example results in 50% of total points: 100% for correct answers less 50% for the incorrect answer. With scoring in mind, consider these Techniques to improve MR question scores:

First, don't try to sort through all of the answer choices at once. Instead look at them one at a time as if each is a true/false question. For example, given the question "Which of these letters are in the first half of the alphabet? A, C, J, X" you can think of it as four true/false questions: (1) True or False: A is in the first half of the alphabet, (2) True or False: C is in the first half of the alphabet, (3) True or False: J is in the first half of the alphabet, (4) True or False: X is in the first half of the first half of the alphabet or False: X is in the first half of the alphabet. Mark as correct only those choices where you believe the statements are true.

Second, think probability when marking answers as correct. Remember that every MR question has more than 1 correct answer and at least 1 incorrect answer. Always select more than one

answer and never select all of them. Also remember that you earn points for choosing correct answers and you lose points for choosing incorrect answers. A question with 4 choices will have either 2 or 3 correct choices. For these questions, if you choose 2 correct answers when 3 are correct you will score 66.66% of the total points. But if you choose 3 answers when only 2 are correct the best possible score is 50%. This means that it is smart to to choose the two answers that you are most confident are correct and choose a 3rd answer only if you strongly believe it to be correct. Don't choose the 3rd answer if you're uncertain. Most of the MR questions that you encounter will have 4 choices of answers. When you see questions with more than 4 choices apply the same logic. If 5 choices, choose the 3 where you are most confident and a 4th only if you're sure that it is also correct.

## **Common Exam Questions Answered**

#### Q: Why does my exam status say "In Progress" when I answered all the questions?

**A:** You had either a fatal loss of internet connection or a browser crash while taking the exam. Unfortunately, when you experience a connection error the exam results are not saved. This is why your exam status still shows "In Progress". If the results are saved successfully exam status should be "Completed". Unfortunately, in this scenario you will have to retake the exam.

Most crashes are random events. They also can be caused by your browser/network security settings. To verify your browser settings, please, go to <u>https://elearningcurve.inquisiqr4.com/</u> and click on the 'System Test' link located in the footer of the page. Then click on the 'Test My Workstation' button and verify that everything (even the popup blocker) is check-marked green.

A browser crash could also be a result of your security settings. If you work behind VPN on your personal device, or if you are using your company's network, those settings could prevent your browser from sending information to the server.

#### Q: How do I know how many questions I have left?

**A:** Please refer to the question list link at the top left on your exam. This will help you gauge how far along on the exam you are.

#### Q: Can I retake a passed exam?

**A:** Occasionally students want to retake an exam they passed to try and get a better score, especially if they are attempting to earn a certification. Please contact us at <u>admin@elearningcurve.com</u> and we can reset your exam if you would like to retake it.

#### Q: How soon can I retake an exam I failed?

You must wait for the e-mail informing you that you passed or failed. Do not retake the exam until you receive the results e-mail even if you feel that you failed. The system will not be able to save the second set of results. Once you receive the results and are re-enrolled, you can retake the exam at any time.

#### Q: May I have a transcript of the exam questions and my answers?

**A:** Unfortunately, we cannot provide a transcript of the exam questions and your answers. While we completely understand why you would want this information, it is a requirement of all industry-standard certification programs that the answers to questions are not divulged. This rule is meant to preserve the integrity of the exam process.

#### Q: How much time is needed to prepare for an exam?

**A:** Actual time spent in preparation for an exam will vary from student to student. Some students will pause to take notes during the course and listen to some material multiple times. Others will move through the course very quickly. In general you should plan for 30 minutes to an hour of preparation per hour of course time.

#### Q: Why have I not received my exam results?

**A:** We send your exam results via email. Occasionally a corporate email server will block our emails from landing in your inbox. If you are able, please whitelist emails from eLearningCurve. Alternatively, you can provide a different email address where we can resend your results.

More course and exam questions answered at: <u>https://ecm.elearningcurve.com/FAQ\_s/61.htm</u>